# <span id="page-0-0"></span>Présentation du Département Informatique

Equipe Systèmes

2023

 $\mathbb{B}$  is

 $\leftarrow$   $\Box$ 

#### Sommaire

Cette documentation est disponible sur :

<https://dept-info.univ-fcomte.fr/rentree2023.pdf>

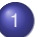

[Présentation de l'équipe systèmes](#page-2-0)

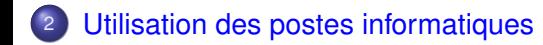

# <span id="page-2-0"></span>Présentation de l'equipe systèmes

L'équipe système est composée de trois personnes :

- **•** Jean-Michel Caricand
	- ▶ Mail : <jean-michel.caricand@femto-st.fr>
	- ▶ Bureau : 402C-bis
- **Laurent Steck** 
	- ▶ Mail : <laurent.steck@femto-st.fr>
	- ▶ Bureau : 406C
- Kevin Van Keulen
	- ▶ Mail : kevin.van keulen@univ-fcomte.fr
	- ▶ Bureau : 406C

#### Pour contacter l'équipe systèmes

Pour contacter l'équipe systèmes envoyez un mail à : <support-deptinfo-st@univ-fcomte.fr>

### <span id="page-3-0"></span>Présentation des salles

- 6 salles 315C, 317C, 328C, 401C-B 401C-A et 501C équipées de machines fixes (18 minumum par salle) en double boot Windows 10/Ubuntu 22.04
- la salle 330C en libre service avec 4 machines fixes en double boot Windows 10/Ubuntu 22.04
- **1 imprimante par étage** 330C, 401C-A, 501C

#### Passage de Windows à LINUX

Pour passer de Windows à Linux il faut éteindre la machine au lieu de redémarrer

# <span id="page-4-0"></span>Utilisation des postes : session utilisateur

Si vous n'êtes pas encore inscrit à l'UFC, vous aurez un compte temporaire

- activer votre compte ENT sur http://ent.univ-fcomte.fr
- contacter l'équipe système pour migrer votre compte local en compte definitif

Ouverture d'une session utilisateur sous Windows et Linux :

- Si vous êtes déjà inscrit à l'UFC : avec votre login ENT :
	- $\rightarrow$  AD\votrelogin et motdepasse
	- ▶ Exemple : AD\jmcarica et motdepasse
- Si vous n'êtes pas encore inscrit à l'UFC : avec un login temporaire :
	- ▶ CR-700\votrelogin et motdepasse
	- ▶ Exemple : CR-700\caricand\_tmp et motdepasse

# Utilisation des postes : session utilisateur 2

Pensez à actualiser votre mot de passe sur l'ENT. Vous pouvez remettre le même.

- Aller sur <https://ent.univ-fcomte.fr>
- **Cadre** Aide à la connexion **bouton** Activer votre compte
- **Lien** Etudiant

### Dossier personnel sur le réseau

- Vous disposez d'un espace disque pour stocker vos données (de travail !).
- Cet espace est accessible que vous soyez sur Linux ou sur Windows : toute modification effectuée sur Linux est visible depuis Windows et vice versa
- Sauf dérogation, la taille disponible pour chaque utilisateur est limitée à 600 Mo (3 Go pour les M1 et M2).

Pour accéder à votre espace personnel :

- **Sous Linux** : /users/votreLoginENT
- Sous Windows : lecteur votreLoginENT Z:. Si le lecteur votreLoginENT Z: n'est pas monté, vous devez utiliser le script monterPartages présent sur le bureau.

# Dossier de travail sous Linux

- Les nouveaux outils de développement Eclipse, Idea ne supportent pas bien les dossiers réseaux sous Linux
- A l'ouverture de votre session, vous êtes placé dans un dossier personnel local au poste de travail /home/AD/login
- Une partie de votre dossier réseau est synchronisé à l'ouverture de votre session sur votre poste de travail :
- Contraintes liées à une session sous Linux
	- ▶ L'ouverture de la session peut prendre un certain temps en fonction de la taille des données (plusieurs minutes)
	- ▶ **L'écran reste noir pendant la synchronisation des données.**
	- ▶ **Utiliser toujours le même poste dans chaque salle afin de minimiser la durée de synchronisation**

#### Important : session sous Linux

Ne vous connectez pas en même temps sur 2 postes différents !

# Connexion Linux : synchronisation à l'ouverture de session

A l'ouverture de session, sont synchronisés

- certains des fichiers et dossiers commençant par un .
- **o les dossiers** IdeaProjects
- **e les dossiers** workspace et eclipse-workspace (liés à Eclipse)
- **o le dossier** DossierPartage

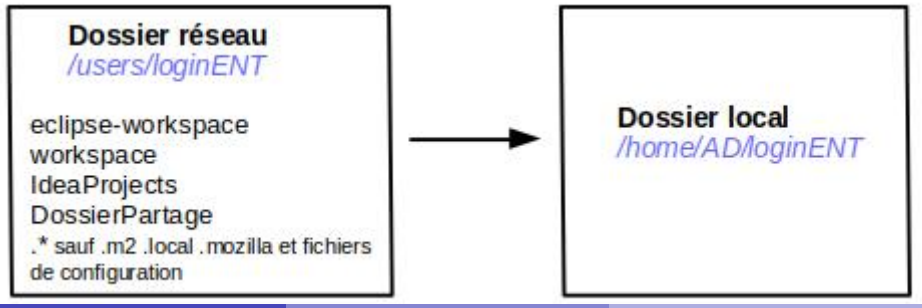

# Connexion Linux : en cours de session

- Une synchronisation des dossiers listés précédement est effectuée à intervalle régulier du dossier local vers le dossier réseau
- Tout ce qui concerne les outils git et svn utilisés en ligne de commande (en dehors des outils de développement) doit être placé dans le dossier local DossierPartage
- Toutes les autres données doivent être stockées directement sur votre dossier réseau /users/login

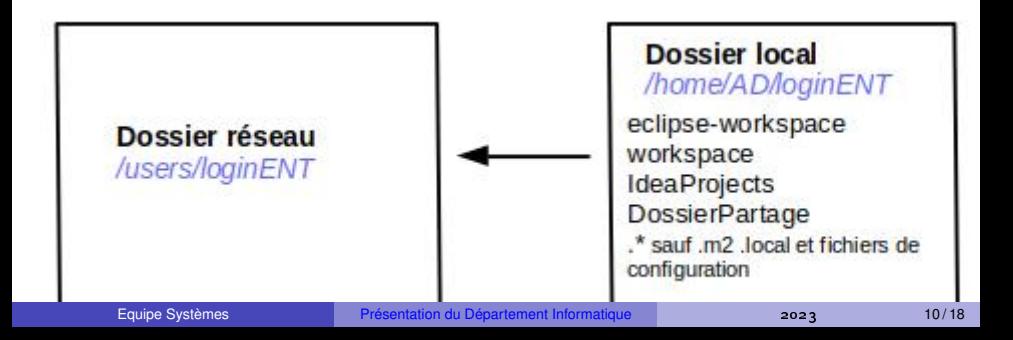

## Connexion Linux : fermeture de session

- **•** Fermeture de session sous Linux
	- ▶ Pour rappel, une synchronisation des dossiers est effectuée à intervalle régulier
	- $\triangleright$  Avant de fermer votre session, attendez une trentaine de secondes afin de laisser au système le temps de synchroniser vos données sur votre dossier réseau

### Travailler sous Windows 10

- Ne sauvegardez rien sur votre bureau dans Mes Documents ou Téléchargements. Ils ne sont pas sauvegardés.
- Sauvegardez bien vos documents sur votreLoginENT Z :
- Prenez le même poste dans la salle autant que possible.
- Il peut arriver que vous n'ayez pas les applications dans le menu Démarrer. Les raccourcis sont disponibles dans le dossier Applications sur le bureau.
- Vérifiez bien que votre espace de travail dans Rational Software Architect ou Netbeans soit bien sur votreLoginENT Z : et non sur C :

### Serveurs SVN et GIT

Vous avez la possibilité d'avoir accès à

- un serveur SVN auquel vous vous authentifiez avec vos identifiants ENT
- un serveur GIT auquel vous vous authentifiez avec vos identifiants ENT

Envoyez un mail à [support-deptinfo-st@univ-fcomte.fr](mailto:support-deptinfo-st@univ-fcomte.fr) pour demander la création d'un projet.

### Sauvegarde des données de travail

Un système de sauvegarde est présent :

- Une sauvegarde de votre dossier de travail est effectuée chaque jour
- La rotation de la sauvegarde est réalisée sur 15 jours.
- Les profils Windows ne sont pas sauvegardés

Sauvegardez vos données sur une clé ou un dique externe Sauvegardez très régulièrement les données de vos TP et de vos projets sur une clé ou un disque USB ! !

### <span id="page-14-0"></span>Acces WIFI

Vous avez la possibilité d'accéder au réseau WIFI dans l'ensemble du campus universitaire. Utilisez de préférence le réseau eduroam Consultez le site <http://wifi.univ-fcomte.fr>

# <span id="page-15-0"></span>Demande d'accès VPN

Un accès VPN vous permet d'entrer dans le réseau universitaire quelque soit le lieu où vous vous trouvez.

- Les accès VPN sont valables un an du 1er septembre au 31 août de l'année suivante.
- A la rentrée selon les listes d'étudiants que nous aurons, nous demanderons un accès pour chacun.
- Pour l'installation et l'uilisation du VPN, consultez le site

#### <http://vpn.univ-fcomte.fr>.

Si vous n'avez pas d'accès VPN, vous devez envoyer un message à [support-deptinfo-st@univ-fcomte.fr](mailto:support-deptinfo-st@univ-fcomte.fr) et fournir les informations suivantes :

- Votre nom et prénom
- Votre adresse de messagerie universitaire
- **Votre identifiant universitaire (ex :** jmcarica)
- $\bullet$  $\bullet$  $\bullet$  Votre ou vos systèmes d'exploitation : Li[nux](#page-14-0), [W](#page-14-0)[in](#page-15-0)[d](#page-16-0)[o](#page-3-0)[w](#page-4-0)[s](#page-17-0) ou [M](#page-17-0)[a](#page-0-0)c

# <span id="page-16-0"></span>Accès aux logiciels Microsoft Azure Dev Tools for Teaching et Office

L'Université de Franche-Comté est abonnée à Azure Dev tools for Teaching qui vous permet de télécharger les outils de développement et systèmes d'exploitation Microsoft. (hors Microsoft Office). Rendez-vous sur :

<https://azureforeducation.microsoft.com/devtools> Vous devez disposer d'un compte Microsoft.

- soit vous en créez un avec votre adresse @edu.univ-fcomte.fr
- soit vous en en possèdez déjà un avec une autre adresse et on vous demandera de renseigner votre adresse @edu.univ-fcomte.fr pour vérification.

Pour obtenir Microsoft Office 365 envoyer un message à [support-deptinfo-st@univ-fcomte.fr](mailto:support-deptinfo-st@univ-fcomte.fr)

イロト イ押ト イヨト イヨト

### <span id="page-17-0"></span>Charte universitaire

En vous inscrivant, vous acceptez de fait la charte informatique de l'Université qui énonce notamment les points suivants :

- Les ressources mises à votre disposition sont à utiliser seulement dans le cadre de votre formation
- Vous devez respecter la loi sur la propriété intellectuelle (téléchargement illégal de fichiers mp3, divx...).
- Toute tentative d'attaque sur les serveurs universitaires sera sanctionnée dans le cadre de la loi
- Vous n'avez pas l'autorisation de connecter un appareil nomade (portable, PDA..) sur le réseau filaire universitaire.